# HP LeftHand/P4000 Support Resource Guide

**NOTE:** The information below will be kept up to date at the following link:

www.hp.com/go/P4000Support

## **Table of Contents**

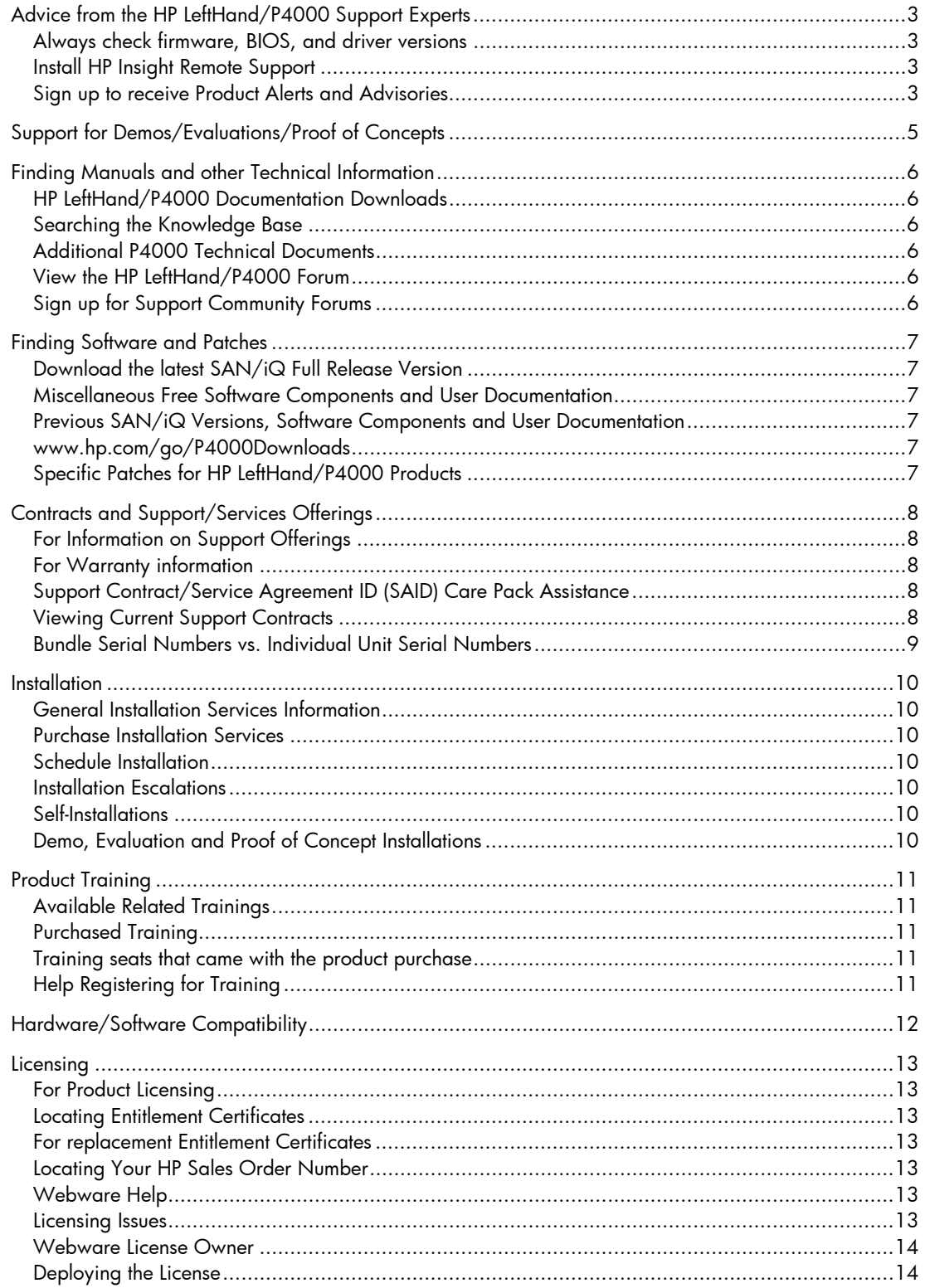

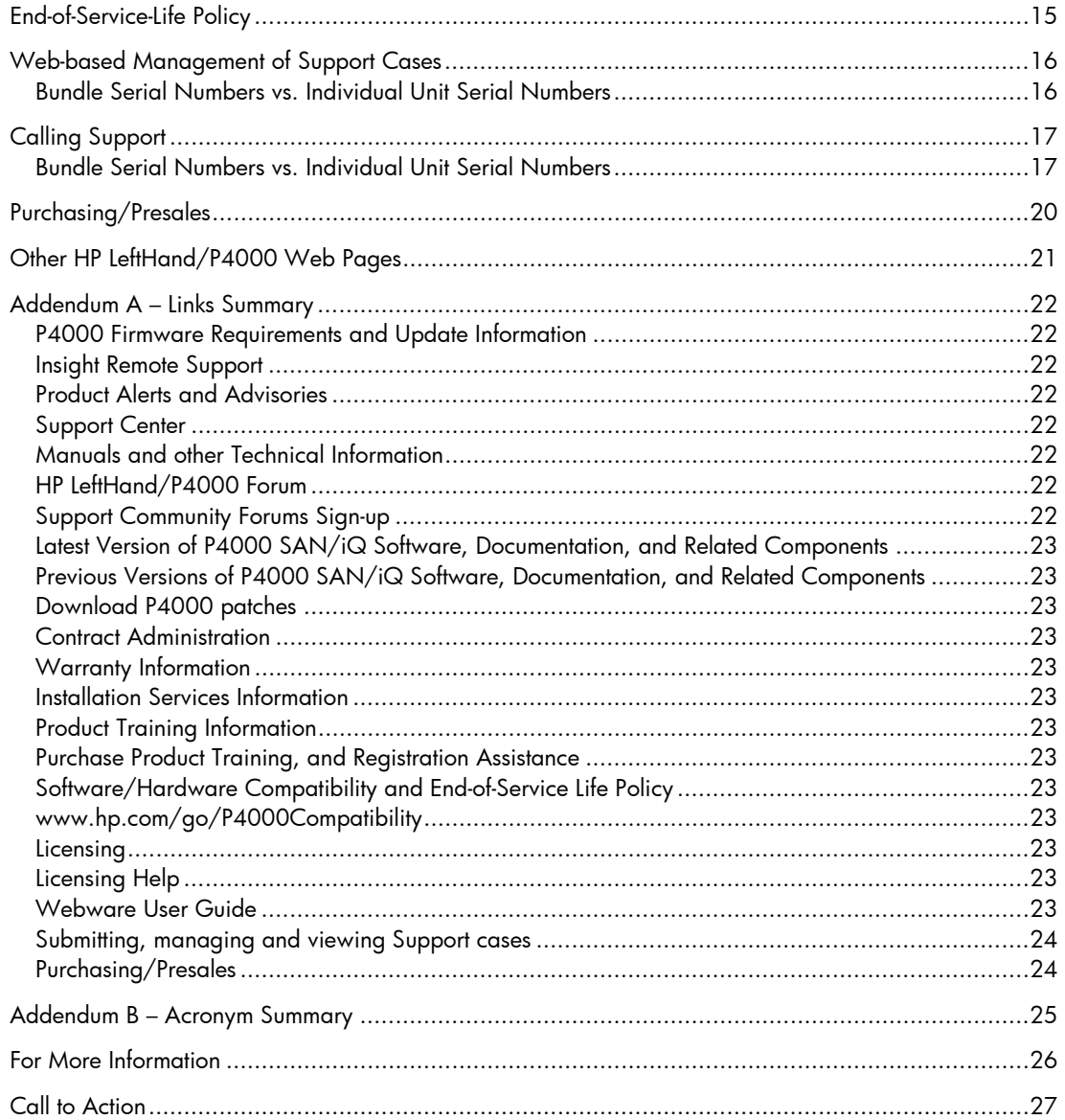

# Advice from the HP LeftHand/P4000 Support Experts

The HP LeftHand/P4000 Support Team has the following recommendations for all HP LeftHand/P4000 SAN owners.

## Always check firmware, BIOS, and driver versions

HP LeftHand/P4000 Technical Support strongly recommends that before putting newly installed Storage Modules into production, and after adding applicable replacement parts, **ALWAYS CHECK THE VERSIONS OF FIRMWARE, BIOS, DRIVERS, ETC.**, and compare them to the P4000 requirements. There are many preventative fixes in proper firmware which can prevent erroneous hard drive failures, for example, and other improvements that can improve data availability. As necessary, follow the upgrade instructions provided.

For documented details register for SPOCK access at: http://www.hp.com/storage/spock

You can then access the document from the SPOCK home page under "*Other Hardware"* along the left side of the page, then "*iSCSI / FCIP / DM (HP & Lefthand)"* 

Note that on the SPOCK page, there is one firmware matrix for the P4900, P4300 & P4500 products, one for the P4800 product, and a separate matrix for the other HP LeftHand/P4000 products.

### Install HP Insight Remote Support

HP LeftHand/P4000 Technical Support strongly recommends that you install Insight Remote Support as a means of gathering logs from the SAN, receiving automated health status messages from the SAN, and auto-generating Support tickets when issues are encountered.

#### **NOTE:**

With SAN/iQ version 9.0 and above, you are fully compatible with Insight Remote Support. For SAN/iQ version 8.5, you must first install patch 10076 to be compatible with Insight Remote Support. For SAN/iQ version 8.1 and below, you are not compatible with Insight Remote Support. We strongly recommend that you upgrade to a compatible version of SAN/iQ.

For general Insight Remote Support information: http://hp.com/go/insightremotesupport

Related Customer Notice: http://bizsupport1.austin.hp.com/bc/docs/support/SupportManual/c02776234/c02776234.pdf

IRS Standard Migration Guide:

http://bizsupport1.austin.hp.com/bc/docs/support/SupportManual/c03058614/c03058614.pdf

Download IRS Standard: https://h20392.www2.hp.com/portal/swdepot/displayProductInfo.do?productNumber=RSSTANDARD

### Sign up to receive Product Alerts and Advisories.

HP LeftHand/P4000 Technical Support strongly recommends that you sign up for HP Subscribers Choice to receive customized product and solution updates and support alerts to keep your product current. A vast amount of other information is also available, at either of the following sites: https://h30046.www3.hp.com/SubChoice/country/us/en/subhub.aspx http://www.hp.com/go/myadvisory

To receive software update notifications via email from Support Center, go to: https://h20566.www2.hp.com/portal/site/hpsc/public/

Registration on Support Center and linking a support agreement to a user ID is required. For more information, go to: https://h20566.www2.hp.com/portal/site/hpsc/aae/home?lang=en&cc=us&hpappid=SP4TS

If you are a previous ITRC user, see the "ITRC Users" section along the right side of the Support Center home page, for assistance with migrating your ITRC profile data to Support Center. PROBLEMS WITH SUPPORT CENTER? Once logged in, Select the "Contact HP" link at the top-left of the page.

# Support for Demos/Evaluations/Proof of Concepts

For support on Demos, Evaluations and Proof of Concepts, please contact your local Sales Representative, Pre-Sales Representative or the Partner that you purchased from or are working with. The Sales Associate will provide the necessary support, and will contact other resources as necessary.

# Finding Manuals and other Technical Information

## HP LeftHand/P4000 Documentation Downloads

Searching the following page for keywords is often the easiest way to find the correct document: http://h20000.www2.hp.com/bizsupport/TechSupport/DocumentIndex.jsp?contentType=SupportManual&lang=en& cc=us&docIndexId=64179&taskId=101&prodTypeId=12169&prodSeriesId=3936136

## Searching the Knowledge Base

Log into your account on Support Center at: https://h20566.www2.hp.com/portal/site/hpsc/public/kb/search/

Registration on Support Center and linking a support agreement to a user ID is required. For more information, go to: https://h20566.www2.hp.com/portal/site/hpsc/aae/home?lang=en&cc=us&hpappid=SP4TS

If you are a previous ITRC user, see the "ITRC Users" section along the right side of the Support Center home page, for assistance with migrating your ITRC profile data to Support Center. PROBLEMS WITH SUPPORT CENTER? Once logged in, Select the "Contact HP" link at the top-left of the page.

## Additional P4000 Technical Documents

Under 'Product Information', select 'Resource Library' at the following site: www.hp.com/go/P4000

## View the HP LeftHand/P4000 Forum

http://h30499.www3.hp.com/t5/HP-LeftHand-P4000/bd-p/itrc-1195

## Sign up for Support Community Forums

http://h30499.www3.hp.com/

# Finding Software and Patches

## Download the latest SAN/iQ Full Release Version

Follow the detailed instructions at: www.hp.com/go/P4000downloads

## Miscellaneous Free Software Components and User Documentation

www.hp.com/go/P4000downloads

- SAN/iQ Management SW DVD
- Centralized Management Console (CMC) installer (Windows, Linux and HPUX)
- SNMP MIBS for SAN/iQ
- Virtual Storage Appliance (VSA) (For Hyper-V, ESX OVF), Zero-to-VSA Installer, and Install and Config Guide
- SRA for VMware SRM, Readme and User Guide
- HP P4000 SAN User Guide
- HP P4000 Remote Copy User Guide
- P4x00 Storage System Quick Restore DVDs and System Recovery Procedures
- Application Integration Solution Pack DVD
- Application Aware Snapshot Manager Installer and Deployment Guide
- API/CLI for SAN/iQ, CLI Sample Scripts, and CLI Readme and User Manual
- MPIO/DSM for Windows Installer and User Guide
- Failover Manger (FOM) (For Hyper-V, ESX OVF and non-ESX)
- Multisite HA/DR User Guide
- P4800 Blade System Maintenance Guide

## Previous SAN/iQ Versions, Software Components and User Documentation

To download previous versions of SAN/iQ and related software components and user documentation, select the link titled 'To download previous software versions of SAN/iQ' at: www.hp.com/go/P4000Downloads

## Specific Patches for HP LeftHand/P4000 Products

Go to: www.hp.com

- Click on "Support and Drivers" in the top menu
- From the resulting page, again select "Drivers & Software"
- Enter product "HP LeftHand" or other specific product model, and click SEARCH
- Select your Product, then Select "Cross operating system (BIOS, Firmware, Diagnostics, etc.") as the Operating System.

**NOTE:** SAN/iQ CMC version 9.0 and higher can automatically download updates provided it can access the internet, and is the preferred method to acquire P4000 updates.

## Contracts and Support/Services Offerings

## For Information on Support Offerings

Enter the product number in box 1, or select "HP Storage" in box 2 and then select "Storage Systems and SAN Solutions" near the bottom of the page, and then select a Px00 product/solution. Next, click "Expand All" for a list of all available services / care packs. The "Supporting Information" icon for each item will provide details.

http://h20559.www2.hp.com/portal/site/cpc/template.PAGE/public/?javax.portlet.tpst=67778a6e4bb58e57aad 4ab02b053ce01&javax.portlet.pbp\_67778a6e4bb58e57aad4ab02b053ce01=cpcNodeIdentifierAsString%3D30 533&javax.portlet.prp\_67778a6e4bb58e57aad4ab02b053ce01=wsrp-

navigationalState%3Daction%25253DdetermineNodeContents%25257CcpcNodeIdentifierAsString%25253D30533 &javax.portlet.begCacheTok=com.vignette.cachetoken&javax.portlet.endCacheTok=com.vignette.cachetoken

## For Warranty information

http://h18006.www1.hp.com/products/storageworks/warranty.html

## Support Contract/Service Agreement ID (SAID) Care Pack Assistance

For assistance purchasing, uplifting, registering, renewing, updating or other questions regarding your Support Contract/Service Agreement ID (SAID) Care Pack Assistance:

- Contact your HP Authorized reseller; they will work with the HP Distributor to address your contract needs.
- Or visit: http://www.esca.hp.com/
- Alternatively, if you would like to speak to someone immediately, contact the following;
	- o **US AND CANADA**
		- US HP Services Customer Operations Business Center; 1-800-386-1115
			- Select option #2 for Inquiries Regarding Support Agreements
			- Select option #3 for Registration of Your Onsite HP CarePack
	- o **LATIN AMERICA** Tel: +1 305 267-4220
	- o **EUROPE, MIDDLE EAST AND AFRICA** Email: UK&I\_ContractAdministration@hp.com
	- o **ASIA PACIFIC AND JAPAN** Contact your local Sales Representative or Reseller

## Viewing Current Support Contracts

To view your current support contracts, go to Support Center and select 'My Support' > 'My Contracts and Warranties' > 'View My Contracts and Warranties' at: https://h20566.www2.hp.com/portal/site/hpsc/public/

- Registration on Support Center and linking a support agreement to a user ID is required. For more information, go to: https://h20566.www2.hp.com/portal/site/hpsc/aae/home?lang=en&cc=us&hpappid=SP4TS
- If you are a previous ITRC user, assistance with migrating your ITRC profile data to Support Center can be found in the 'ITRC Users' section along the right side of the Support Center home page. PROBLEMS WITH SUPPORT CENTER? Once logged in, Select the "Contact HP" link at the top-left of the page.

 For a copy of your support contract or to discuss the terms and conditions please contact your HP Authorized Reseller. If you do not purchase through a HP Authorized reseller please phone 1-800-386- 1115 and select option 1 to locate your contract administrator.

## Bundle Serial Numbers vs. Individual Unit Serial Numbers

Many HP LeftHand/P4000 Storage Modules are purchased as part of a "bundle" or "SAN" package. In those cases, each node will have a label with its individual serial number, but will also have a separate label with the "Bundle Serial Number". When providing serial numbers to technical support for contract or support entitlement purposes, you will always refer to the bundle serial number. The bundle serial number is what the warranty and support contracts are tied to.

## **Installation**

## General Installation Services Information

Information about general installation services can be found at:

http://h20195.www2.hp.com/V2/GetPDF.aspx/4AA1-4008ENW.pdf

## Purchase Installation Services

Contact HP Sales Rep or HP Authorized reseller.

## Schedule Installation

IMPORTANT: In Americas, installation services are NOT PROACTIVELY SCHEDULED. The customer MUST phone in to schedule. There is THREE TO FIVE DAY SCHEDULING WINDOW on all installation requests to be assigned to an HP engineer. If the customer requires installation sooner than that (i.e. two days out), they can possibly be accommodated for an additional fee.

#### **AMERICAS: 1‐800‐633‐3600**

Wait for the prompt and then speak the following short-cut "*Request An Installation***"**  You will need your *HP sales order number*; this number typically starts with 24W or 26W and can be found in the upper right hand corner of your HP invoice that was included in the box with your hardware. You will be given a *case number* and told that you will be contacted by an installer.

#### **EUROPE, MIDDLE EAST, AFRICA, ASIA PACIFIC AND JAPAN**

Typically the customer will be contacted proactively by the Installation Coordination team. Otherwise, contact your regional Technical Support office (see details below) to open an installation case.

### Installation Escalations

If you are not satisfied with your installation and would like to escalate, call:

**AMERICAS: 1‐800‐633‐3600**

Wait for the prompt and then speak the following short-cut "*Request An Installation***"**

- o You will need to reference their installation case number and an escalation will be opened to determine next steps.
- o If you do not have your installation case number, you will need your HP sales order number that has the installation purchase on it.
- **EUROPE, MIDDLE EAST, AFRICA, ASIA PACIFIC AND JAPAN**

Contact your regional Technical Support office (see details below) to open an installation case.

## Self-Installations

HP does not support self-installations over the phone. If you would like to purchase installation services, please contact your HP sales representative or HP Authorized Reseller for pricing.

## Demo, Evaluation and Proof of Concept Installations

For installation services on Demos, Evaluations and Proof of Concepts, please contact your local Sales Representative, Pre-Sales Representative or the Partner that you purchased from or are working with. The Sales Associate will provide the necessary support, and can contact other resources as necessary.

# Product Training

## Available Related Trainings

For a list of available related trainings, visit: http://hp.com/education/sections/storage.html

The typical course for LeftHand/P4000 customers is the HK364s P4000 Configuration and Administration course. More info can be found at: http://www.hp.com/education/courses/hk364s.html

## Purchased Training

For information on purchasing product training, contact your local HP sales rep, authorized reseller, or go to the following link and call the number for your particular country: http://www.hp.com/education/news/contact-phone.html

When purchasing product, you may add an HP Education Services Care Pack along with the product order.

## Training seats that came with the product purchase

If training was included with your product purchase, a Welcome Letter is sent via email to the customer contact on the order report. The email will have the following subject line: "*IMPORTANT: HP order information for [ACCOUNT NAME]*".

The email will explain what you purchased, Terms and Conditions, account number and a link to the courses. If you cannot find your letter, be sure it is not in your spam/junk folder, and Confirm that the person asking for the information is in communication with the contact provided on the sales order.

Otherwise, register for the HK364s P4000 Administration course at the following site. (If you are unable to locate your welcome letter, use "Bundle" as the method of payment in the "other HP contract" field on the web registration form):

http://hp.com/education/sections/storage.html

## Help Registering for Training

If you need help registering, go to the following link and call the number for your particular country: http://www.hp.com/education/news/contact-phone.html

# Hardware/Software Compatibility

For a complete list of hardware and software compatibility, visit: www.hp.com/go/P4000Compatibility

## Licensing

## For Product Licensing

Visit the following site, enter the HP Sales Order Number, and follow instructions to complete the registration process. You will need the MAC address of the affected storage system(s): www.webware.hp.com

## Locating Entitlement Certificates

You should have received a blue package/envelope with each storage unit and/or VSA purchased that contains information on how to access Webware and the license key generation system.

## For replacement Entitlement Certificates

**NOTE: THIS IS THE SAME PROCESS FOR ANY HP DEMO LOANS YOU MAY HAVE IN THE FIELD**

If you did not receive or accidently destroyed your Entitlement Certificates and need a replacement Email: entitlement.support@hp.com (This is valid for all HP regions), or

- MI.licensing-NA@hp.com for the Americas
- MI.Licensing-EMEA@hp.com for Europe, Middle East and Africa
- LicensesAPAC@hp.com for Asia Pacific
- ELA.Administration@hp.com for ELA customers and SAWs requests

*Americas only:* Normal turnaround time is 2 working days. If your need is urgent –mark it "URGENT" in the subject line.

To speed the request, please provide:

- Customer Name and Address
- HP Order number (24W# or 26W#)
- Product Number purchased (e.g. BK716A) & Quantity (e.g. 1)

Determining how many Entitlement Certificates should come with each single P4000 Node (i.e. System) or Bundle (i.e. SAN)?

- Every individual node comes with its own Entitlement Certificate
- E.g. BK715A, BK716A, BV890SB, BV891SB, BV931A, BV932A will come with one Entitlement Certificate for each node, i.e. total of (2)
- E.g. BQ888A will come with (2) Entitlement Certificates plus (1) 10-License Entitlement Certificate for VSA
- E.g. BQ889A will come (4) Entitlement Certificates plus (1) 10-License Entitlement Certificate for VSA
- E.g. BK717A, BQ890A will come (5) Entitlement Certificates

## Locating Your HP Sales Order Number

The Sales Order can be found in several places:

- Included in the blue package/envelope, printed on the entitlement certificate.
- Included in the contract information, viewable via Support Center
- Included in an email received from HP Contract Admin or HP Reseller after setup of the support contract.

## Webware Help

From the Webware home page, under Resources on the left side of the page, select 'Help'.

## Licensing Issues

For license moves, licensing problems, questions, or problems with the Webware website (http://webware.hp.com), contact the licensing center either by phone or email.

#### **AMERICAS**

1-800-326-0411 Hours of operation: 6:00 am to 6:00 pm MST

Or email Americas\_password@cnd.hp.com Please include the HP sales order number, Service Agreement ID (SAID), serial number and a brief description of the problem.

#### **EUROPE, MIDDLE EAST AND AFRICA**

Phone: (+31-55-543-4642) Fax: (+31-55-543-4645) Hours of operation: 9:00 to 18:00 CET

Or email Europe\_password@cnd.hp.com Please include the HP sales order number, Service Agreement ID (SAID), serial number and a brief description of the problem.

#### **ASIA PACIFIC AND JAPAN**

Phone: (outside Japan) (+81-3-3227-5672) - English Support Phone: (within Japan) 03-3227-5264 - Japanese Support Fax: (+81-3-3227-5238) Hours of operation: 9:00 am to 5:00 pm JST

Or email Asia\_password@cnd.hp.com\_Please include the HP sales order number, Service Agreement ID (SAID), serial number and a brief description of the problem.

### Webware License Owner

License owners can be determined one of two ways:

- For legacy customers: The license owner is individual that was identified as the primary technical contact in SalesForce before the acquisition.
- For new customers: The license owner is the contact provided by sales on the HP sales order

### Deploying the License

To deploy the license, please follow the following steps:

- 1. Go to https://webware.hp.com/welcome.asp
- 2. Click on GENERATE NEW LICENSES
- 3. Login with your current account or create a new one if you are not an existing member already
- 4. You might be redirected to the initial page after logging in, please click on GENERATE NEW LICENSES again if this is the case.
- 5. Enter your order number in the -Order Numberll field and click \_next'
- 6. Select the product to license and click next'
- 7. Enter all the relevant details requested by the website (only the fields marked with an asterisk are mandatory)
- 8. When finishing this procedure, the license key will be emailed to the address(es) you specified in the profile and in the CC: field.

# End-of-Service-Life Policy

Information can be found towards the end of the document at: www.hp.com/go/P4000Compatibility

# Web-based Management of Support Cases

To Submit, manage and view the status of Support Cases via the web, visit the Support Center. Under 'Support Options', on the left side of the page, go to 'Get help from HP', and select 'Submit or manage support cases', at: https://h20566.www2.hp.com/portal/site/hpsc/public/

- Registration on Support Center and linking a support agreement to a user ID is required. For more information, go to: https://h20566.www2.hp.com/portal/site/hpsc/aae/home?lang=en&cc=us&hpappid=SP4TS
- If you are a previous ITRC user, assistance with migrating your ITRC profile data to Support Center can be found in the 'ITRC Users' section along the right side of the Support Center home page. PROBLEMS WITH SUPPORT CENTER? Once logged in, Select the "Contact HP" link at the top-left of the page.

## Bundle Serial Numbers vs. Individual Unit Serial Numbers

Many HP LeftHand/P4000 Storage Modules are purchased as part of a "bundle" or "SAN" package. In those cases, each node will have a label with its individual serial number, but will also have a separate label with the "Bundle Serial Number". When providing serial numbers to technical support for contract or support entitlement purposes, you will always refer to the bundle serial number. The bundle serial number is what the warranty and support contract are tied to.

# Calling Support

**NOTE:** Customers with a Mission Critical support agreement should use the alternate Support number provided with the contract.

## Bundle Serial Numbers vs. Individual Unit Serial Numbers

Many HP LeftHand/P4000 Storage Modules are purchased as part of a "bundle" or "SAN" package. In those cases, each node will have a label with its individual serial number, but will also have a separate label with the "Bundle Serial Number". When providing serial numbers to technical support for contract or support entitlement purposes, you will always refer to the bundle serial number. The bundle serial number is what the warranty and support contract are tied to.

NOTE: Below are the primary Support contact numbers. Other paths also exist and take you to the same phone queue.

 **AMERICAS** 1-800-633-3600, at the voice prompt, say "**LeftHand Solution**"

#### **EUROPE, MIDDLE EAST AND AFRICA**

**Note:** If your country is not listed, contact your local service provider

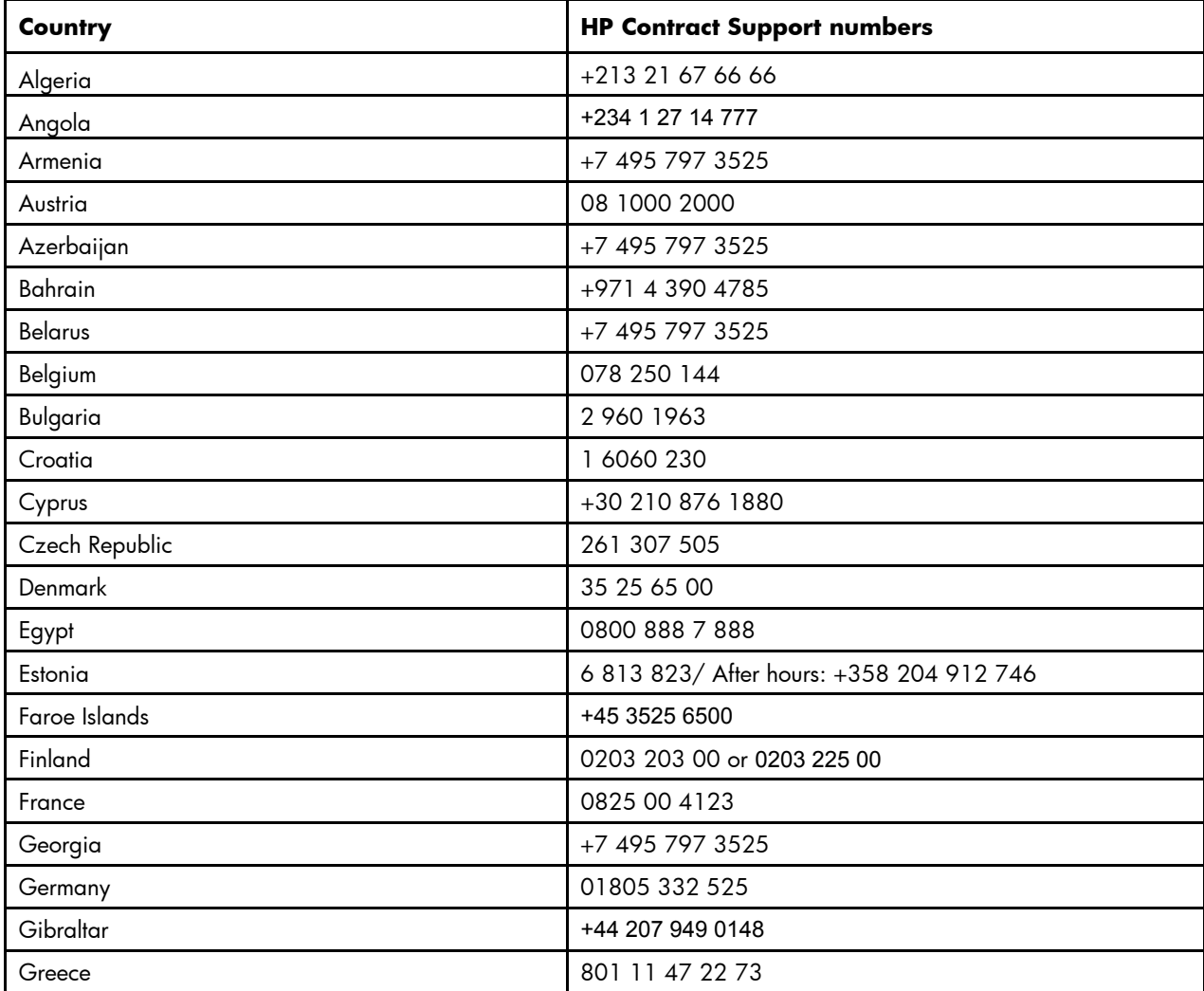

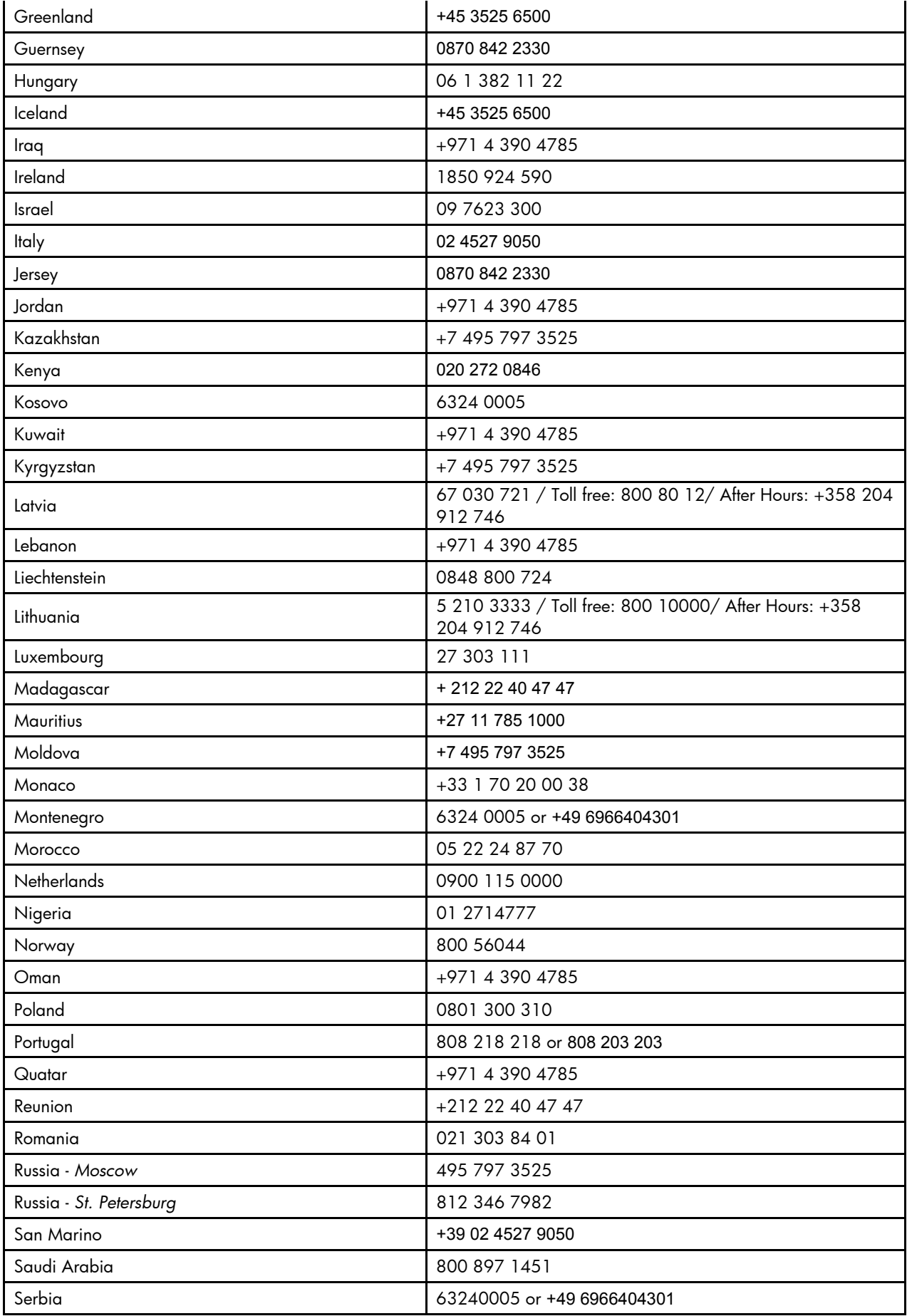

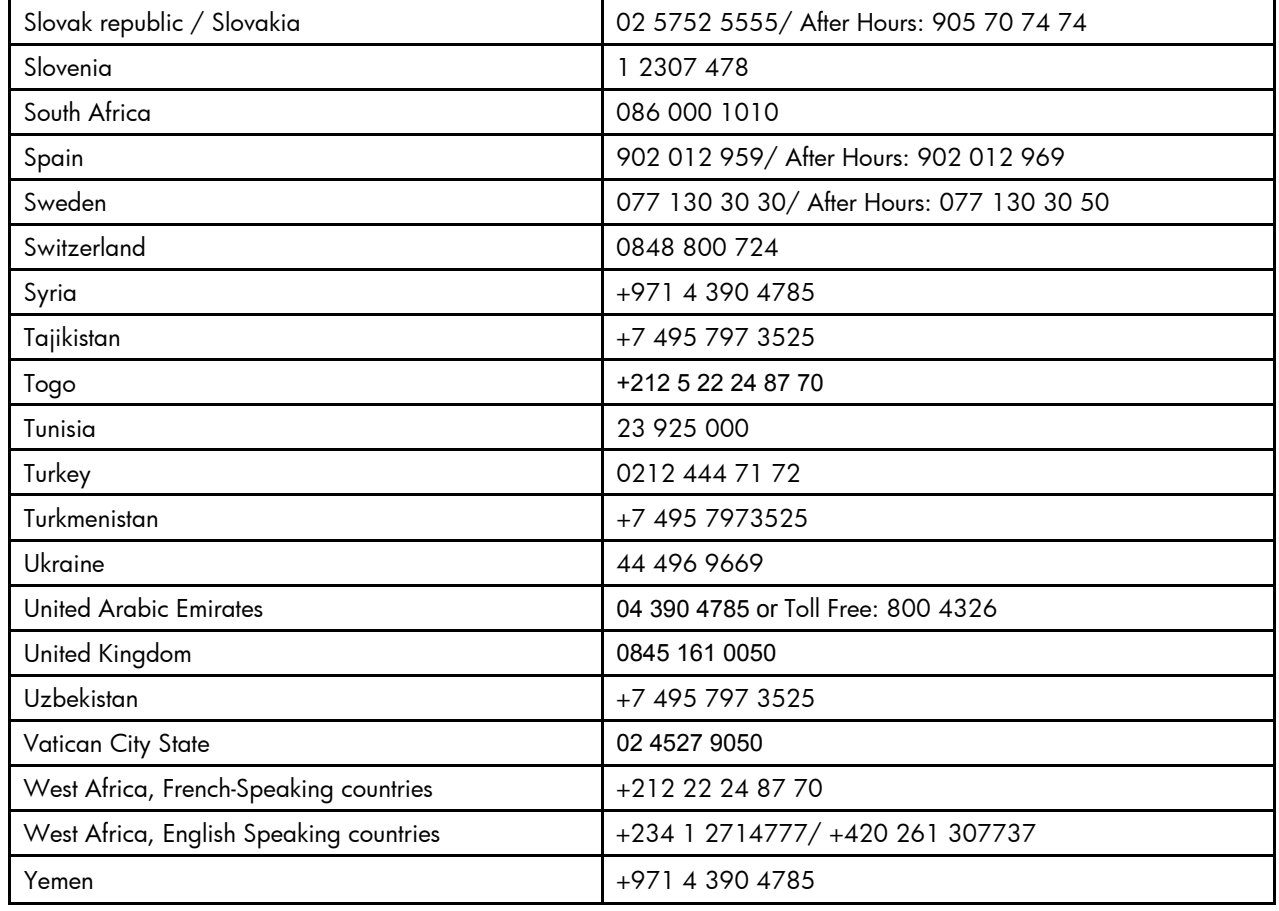

#### **ASIA PACIFIC AND JAPAN**

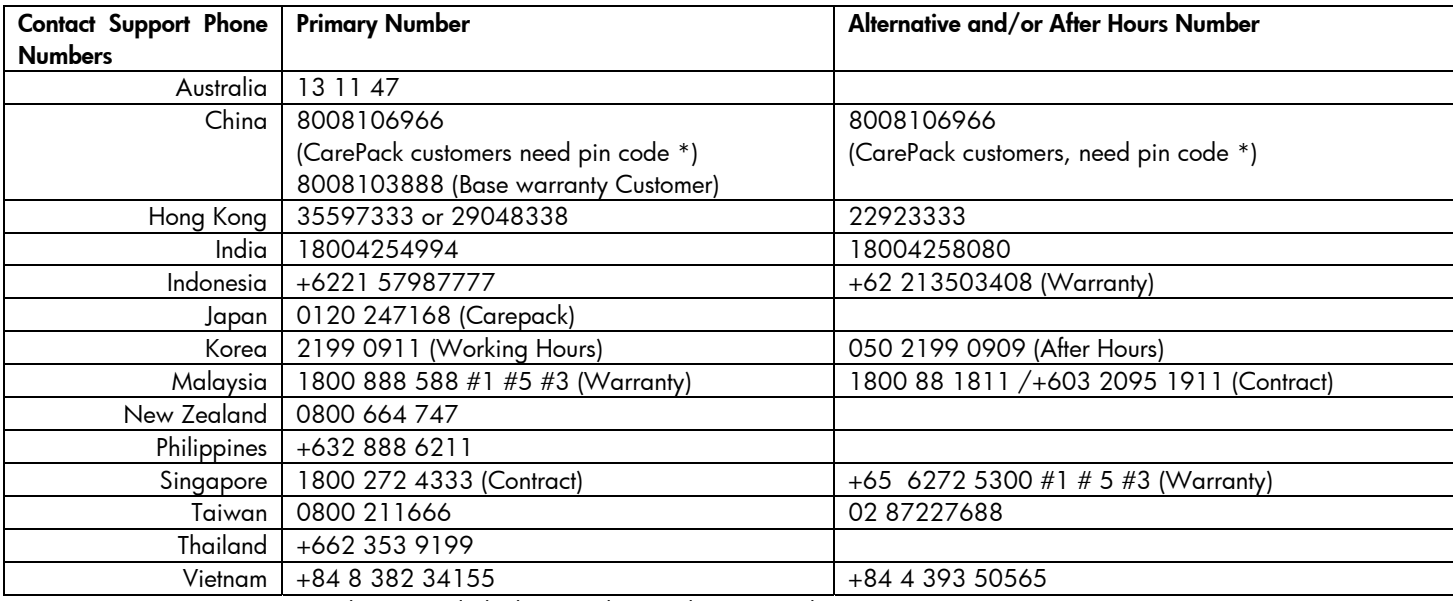

\* Pin code is provided when purchasing the CarePack

# Purchasing/Presales

For information on purchasing any of the following, your first contact should be with your HP Sales Rep or HP Authorized reseller:

- Spare parts
- Media Retention Service (Allows you to keep defective hard drives with sensitive data, rather than returning them)
- **•** Training Services
- Installation Services
- Professional Services
- Etc.

To contact HP directly on these topics:

- **AMERICAS** 800-BUY-MYHP
- **ALL OTHER REGIONS** Find the appropriate number for your country at: http://welcome.hp.com/country/us/en/wwcontact\_us.html

# Other HP LeftHand/P4000 Web Pages

For general HP LeftHand/P4000 information and links to other useful information www.hp.com/go/P4000

## Addendum A – Links Summary

## P4000 Firmware Requirements and Update Information

Go to "Other Hardware", then "iSCSI / FCIP / DM (HP & Lefthand)" at: http://www.hp.com/storage/spock

## Insight Remote Support

General Info: http://hp.com/go/insightremotesupport

Customer Notice: http://h20000.www2.hp.com/bizsupport/TechSupport/Document.jsp?lang=en&cc=us&objectID=c02511754

IRS Standard Migration Guide: http://bizsupport1.austin.hp.com/bc/docs/support/SupportManual/c03058614/c03058614.pdf

Download IRS Standard: https://h20392.www2.hp.com/portal/swdepot/displayProductInfo.do?productNumber=RSSTANDARD

## Product Alerts and Advisories

https://h30046.www3.hp.com/SubChoice/country/us/en/subhub.aspx http://www.hp.com/go/myadvisory https://h20566.www2.hp.com/portal/site/hpsc/public/

## Support Center

https://h20566.www2.hp.com/portal/site/hpsc/public/ Includes:

- Signing up for access
- Linking SAID to account
- View Knowledge Base
- View Support contracts
- Open support cases via Web
- Viewing case status

## Manuals and other Technical Information

http://h20000.www2.hp.com/bizsupport/TechSupport/DocumentIndex.jsp?contentType=SupportManual&lang=en& cc=us&docIndexId=64179&taskId=101&prodTypeId=12169&prodSeriesId=3936136

www.hp.com/go/P4000 Under Product Information > Resource Library

## HP LeftHand/P4000 Forum

http://h30499.www3.hp.com/t5/HP-LeftHand-P4000/bd-p/itrc-1195

## Support Community Forums Sign-up

http://h30499.www3.hp.com/

## Latest Version of P4000 SAN/iQ Software, Documentation, and Related **Components**

www.hp.com/go/P4000Downloads

## Previous Versions of P4000 SAN/iQ Software, Documentation, and Related Components

www.hp.com/go/P4000Downloads, then go to link titled 'To download previous software versions of SAN/iQ'

## Download P4000 patches

www.hp.com Visit 'Support and Drivers' > Enter product "HP LeftHand" or "P4000" > 'GO' > 'Select Your Product' > Select "Cross operating system (BIOS, Firmware, Diagnostics, etc.")

## Contract Administration

http://www.esca.hp.com/

## Warranty Information

http://h18006.www1.hp.com/products/storageworks/warranty.html

### Installation Services Information

http://h20195.www2.hp.com/V2/GetPDF.aspx/4AA1-4008ENW.pdf

### Product Training Information

http://hp.com/education/sections/storage.html

## Purchase Product Training, and Registration Assistance

http://www.hp.com/education/news/contact-phone.html

## Software/Hardware Compatibility and End-of-Service Life Policy

www.hp.com/go/P4000Compatibility

### Licensing

http://webware.hp.com

## Licensing Help

- **AMERICAS:** Americas\_password@cnd.hp.com
- **EUROPE:** Europe password@cnd.hp.com

Asia password@cnd.hp.com

## Webware User Guide

https://webware.hp.com/licensinghome/LicenseManagementGuide.asp?&SignIn=N&RedirectID=hppwelcome.asp& ValidateMode=False&FromPage=LicenseManagementGuide.asp

## Submitting, managing and viewing Support cases

https://h20566.www2.hp.com/portal/site/hpsc/public/

## Purchasing/Presales

http://welcome.hp.com/country/us/en/wwcontact\_us.html<br>AMERICAS: Dial 800-BUY-MYHP **AMERICAS:** Dial 800-BUY-MYHP

# Addendum B – Acronym Summary

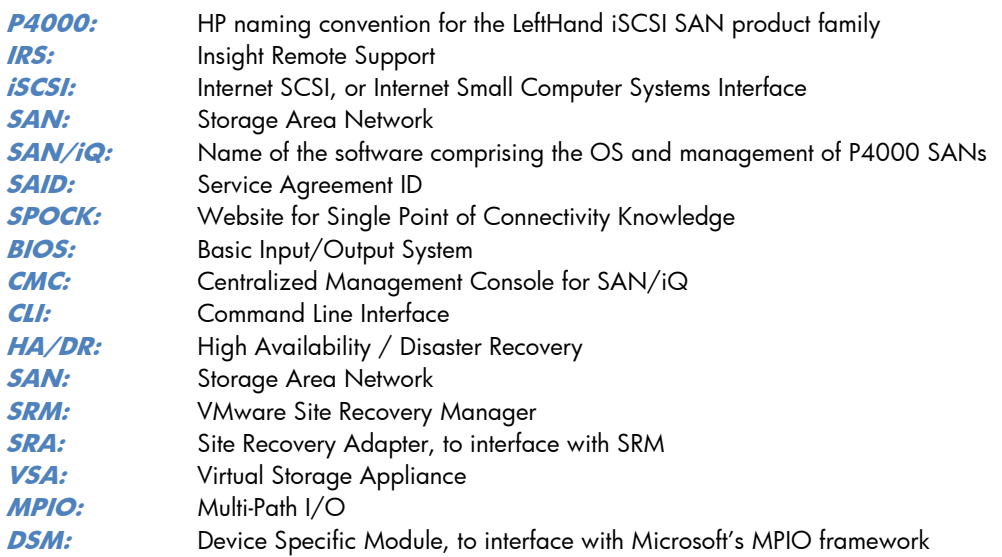

# For More Information

To read more about HP LeftHand/P4000 products, go to www.hp.com/go/P4000

# Call to Action

For further information, please contact your HP representative or visit: www.hp.com/go/P4000

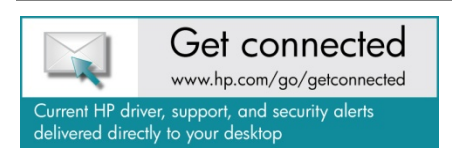

© Copyright 2012 Hewlett-Packard Development Company, L.P. The information contained herein is subject to change without notice. The only warranties for HP products and services are set forth in the express warranty statements accompanying such products and services. Nothing herein should be construed as constituting an additional warranty. HP shall not be liable for technical or editorial errors or omissions contained herein.

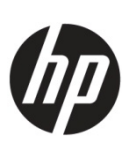